## **Tutorial Uso toolbox RF Matlab – Prof Marcelo Perotoni UFABC**

Deseja-se usar os recursos do toolbox RF Matlab em um exemplo prático. O transistor 2N3866 possui um datasheet na página.

http://www.solidstateinc.com/specsearch/specs/2N3866-66A-ssi.pdf

Supondo que a frequência de interesse seja a de 100 MHz, as figuras de 15-18 apresentam os valores do transistor para bias VCE de 15 V e corrente quiescente 80 mA. A fig. 1 apresenta a parte real e imaginária dos parâmetros Y (no caso y11), para a frequência de 100 MHz.

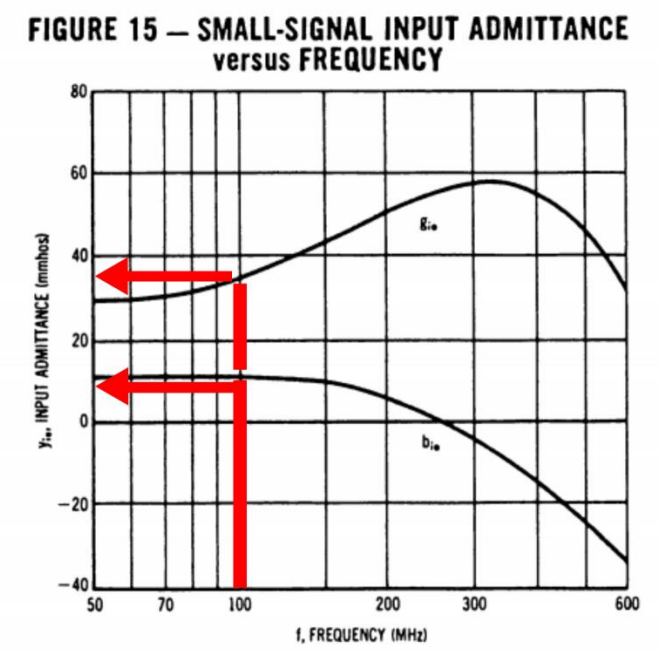

Fig. 1 Extração dos fator y11.

Parâmetros Y (admitância) são definidos conforme a fig. 2 (fonte: wikipedia).

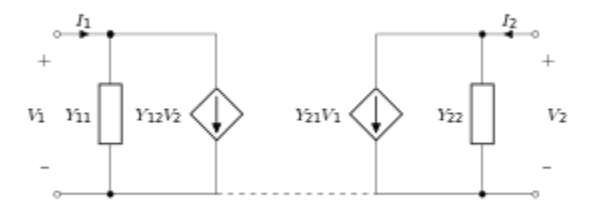

The Y-parameter matrix for the two-port network is probably the most common. In this case the relationship between the port voltages, port currents and the Yparameter matrix is given by:

$$
\begin{pmatrix} I_1 \\ I_2 \end{pmatrix} = \begin{pmatrix} Y_{11} & Y_{12} \\ Y_{21} & Y_{22} \end{pmatrix} \begin{pmatrix} V_1 \\ V_2 \end{pmatrix}.
$$

where

$$
\begin{aligned} Y_{11} &= \left. \frac{I_1}{V_1} \right|_{V_2=0} \qquad Y_{12} = \left. \frac{I_1}{V_2} \right|_{V_1=0} \\ Y_{21} &= \left. \frac{I_2}{V_1} \right|_{V_2=0} \qquad Y_{22} = \left. \frac{I_2}{V_2} \right|_{V_1=0} \end{aligned}
$$

## Admittance relations [edit]

The input admittance of a two-port network is given by:

$$
Y_{in}=Y_{11}-\frac{Y_{12}Y_{21}}{Y_{22}+Y_L}
$$

where Y<sub>L</sub> is the admittance of the load connected to port two.

Similarly, the output admittance is given by:

$$
Y_{out}=Y_{22}-\frac{Y_{12}Y_{21}}{Y_{11}+Y_S}
$$

where Y<sub>S</sub> is the admittance of the source connected to port one.

Fig. 2 Parâmetros Y (fonte: https://en.wikipedia.org/wiki/Admittance\_parameters)

O toolbox RF Matlab permite a definição dos parâmetros a partir da leitura de arquivos (por exemplo .S2p, de analisadores de rede) ou via direta, como no presente tutorial.

O programa exemplo Matlab a seguir realiza a conversão entre o parâmetro Y do datasheet e S.

Alternativamente, a página [http://www.daycounter.com/Calculators/S-Y-Z-Parameter-](http://www.daycounter.com/Calculators/S-Y-Z-Parameter-Converter-Calculator.phtml)[Converter-Calculator.phtml](http://www.daycounter.com/Calculators/S-Y-Z-Parameter-Converter-Calculator.phtml) permite a conversão online entre os parâmetros. Use-a para cnfirmar se os valores executados pelo programa Matlab estão corretos.

## clc close all

% 2N2866 input data from http://www.solidstateinc.com/specsearch/specs/2N3866-66A-ssi.pdf

```
% data extracted @ 80 mA, VCE = 15 VDC(figs 15,16,17,18), data for 100 MHz
freq = [1e8];y = zeros(2,2);y(1,1) = 35E-3 + 1i*10e-3;y(2,1) = 80e-3 - 1i*360e-3;y(1,2) = -1.2e-3 - 1i*1e-4;y(2,2) = 1e-3 + 1i*4.5e-3;hy = y</math> parameters<math>(y, freq)</math>% shows matrix Y
rfparam(hy,1,1)
rfparam(hy,1,2)
rfparam(hy,2,1)
rfparam(hy,2,2)
```
 $parameters(hy,50);$ % mostra o componente S11 S11=rfparam(parametroS,1,1); disp('Real[S11]=') real(S11)  $disp('Imag[S11]=')$ imag(S11)  $figure(1);$ t2=smith(parametroS,1,1); set(t2,'LineWidth',4,'Marker','x')

A comparação da curva de Smith no programa Smith.exe com a carta do Matlab mostra que ambos resultados são corretos. A carta de Smith é alimentada com o ponto inicial do transistor (reflection coefficient -0.3203+j.1266, 100 MHz).

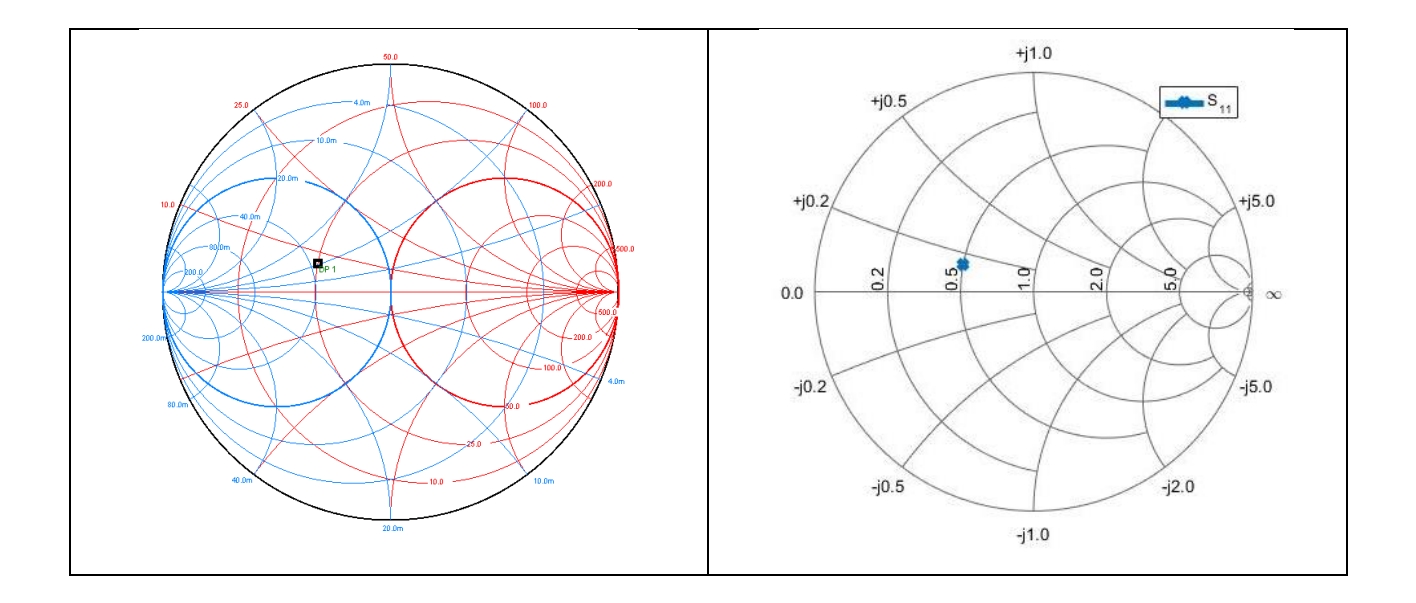

Uma vez disponibilizado o parâmetro S, pode-se partir para o programa da Carta de Smith de maneira a executar eventual casamento de impedância. O ponto inicial é aquele que o Matlab informa como S11=-0.32+j0.1266. Perceba que S11 é tomado aqui como representando a impedância de entrada, o que é em incorreto (valendo apenas para o caso em que o quadripolo é unilateral) – mas assumido como aproximado para casos em que S12 é pequeno. O valor rigoroso da impedância de entrada é (Pozar, Microwave Engineering):

$$
\Gamma_{\rm in} = S_{11} + \frac{S_{12}S_{21}\Gamma_L}{1 - S_{22}\Gamma_L} =
$$
  

$$
\Gamma_{\rm out} = S_{22} + \frac{S_{12}S_{21}\Gamma_S}{1 - S_{11}\Gamma_S}
$$

O transistor então está casado em 100 MHz com a inclusão de um capacitor de 50 pF em série mais uma linha de 50 Ohms em curto, em parelelo, com comprimento 0.124. O toolbox Matlab de RF permite a definição de demais componentes (tais como redes RLC, redes pi, T, etc). Dessa maneira o mesmo circuito analisado no programa da Carta de Smith pode ser analisado dentro do Matlab.

A função *cascadeparams* executa o cascatemaento série dos componentes. O bloco a seguir é continuação do anterior.

%% adds a capacitor series

```
c_1 = capacitor(50e-12,'C1');
hckt = circuit('example2');
add(hckt,[1 2],c1)
setports(hckt, [1 0],[2 0])
capacitor_parametrosS = sparameters(hckt,freq);
%% cascade them both
s_paramsCascaded1 = cascadesparams(capacitor_parametrosS,parametroS)
figure(2);
t2=smith(s_paramsCascaded1,1,1);
set(t2,'LineWidth',4,'Marker','x')
%% add a stub in short
comprimentoLinha = 0.125*(3e8/100e6);Stub = rfckt.txline('LineLength',comprimentoLinha,'StubMode','Shunt','Termination','Short')
Stub Analise = analyze(Stub, freq);Stub_parametroS = sparameters(Stub_Analise)
s paramsCascaded2 =cascadesparams(Stub parametroS,s paramsCascaded1)
% cascade now the Stub to the capacitor + transistor
figure(3);
t_3 = \text{smith}(s_0, \text{paramsCascaded2,1,1});set(t3,'LineWidth',4,'Marker','x')
```
A figura mostra os dois passos, simultaneamente executados no Smith.exe e no Matlab. Ambos produzem o mesmo resultado.

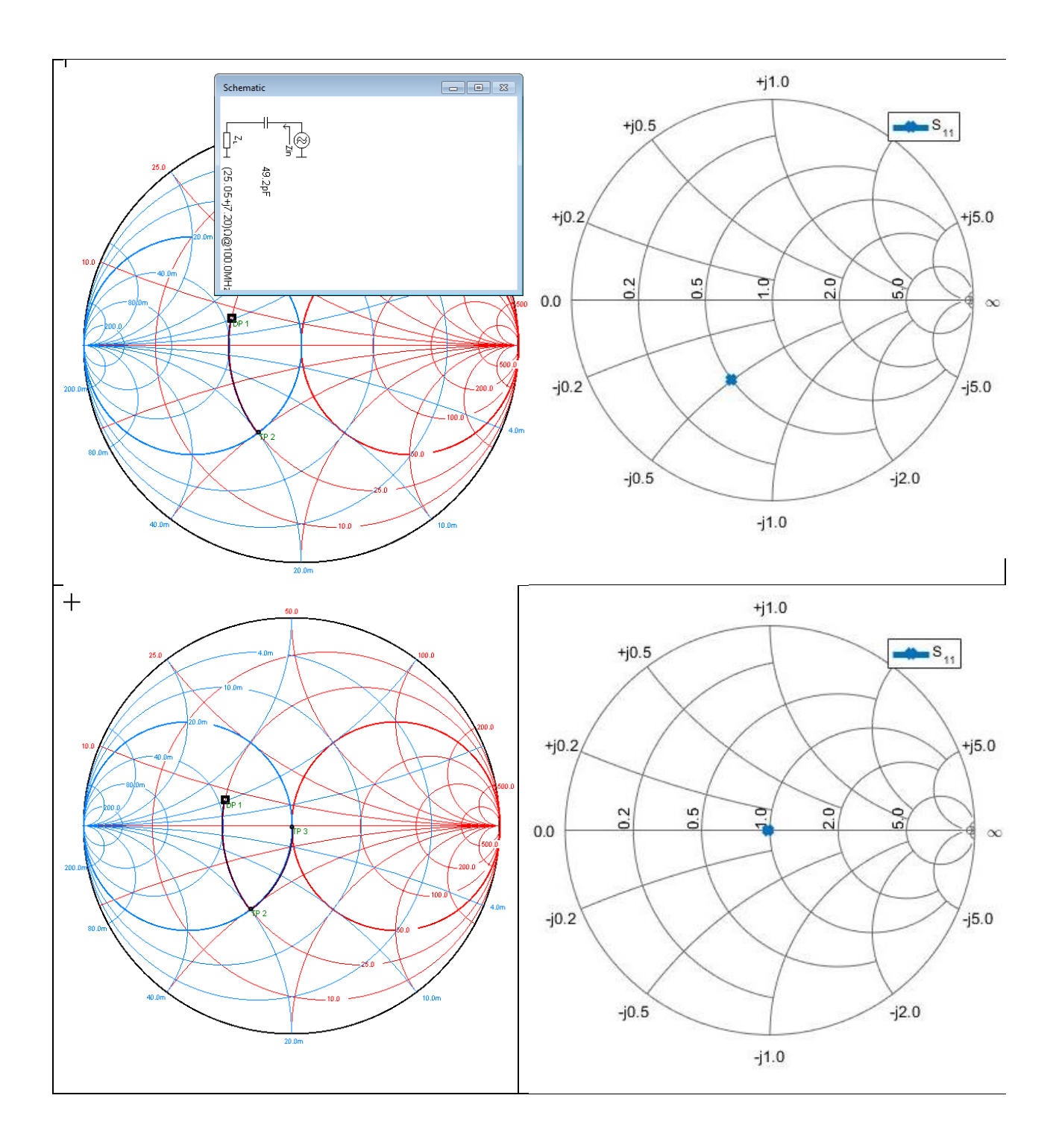